# **Dear Sir / Mam !**

**STEP - 1 : Please complete registration process on SIGN UP Page .** 

### **Remark -**

1. Don't use special characters mentioned in red colour on JANJATIYA GAURAV DIVAS Portal -

# $( >, <, \sim, \omega, \ldots, *, ?, #, !, ', ", S, &, \wedge)$

2. Register yourself on portal through 'Sign Up'

3. Mention your Email ID and Phone number properly for OTP and Messages.

4. Password must have minimum 8 characters (use at least 1 uppercase, 1 lowercase and 1 special character)

5. You can use Auto Generated User ID or you can change it to your own or use registered email Id as USER ID.

6. Once you complete it, you will get message on screen (Acknowledge derails) and SMS on your registered mobile number.

# **STEP 2: (Activation of User ID)**

7. While doing first time SIGN IN process, you will get one time OTP for verifying your user ID for activation.

8. After entering OTP, you can login the page and go to event detail page.

## **STEP 3:**

9. Put all entries related to event.

10. Use "Add Event" tab for adding brief details of all events which your organization will conduct from 15<sup>th</sup> Nov 2023 to 26<sup>th</sup> Nov 2023. You can create multiple events using the tab.

11. Once event is conducted, please upload / add HD Photos and videos (only youtube link).

12. In event description tab, you can give complete detail about event conducted.

13. If you have any queries/ doubt, you can use communication module for writing queries.

### **SOCIAL MEDIA -**

USE HASTAG: - #JanJatiyaGauravDivas #EmpoweringTribalsTransformingIndia #ViksitBharat  **#CulturalPride** 

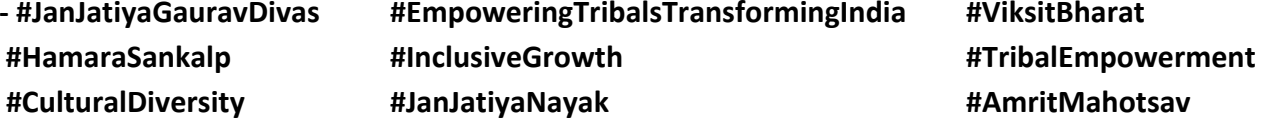

# **Login SOP for Adiprasaran Portal:**

- URL link for the portal: https://adiprasaran.tribal.gov.in/jjgd.aspx
- $\bullet$ **When the user visits the website, the user will see a landing page below.**

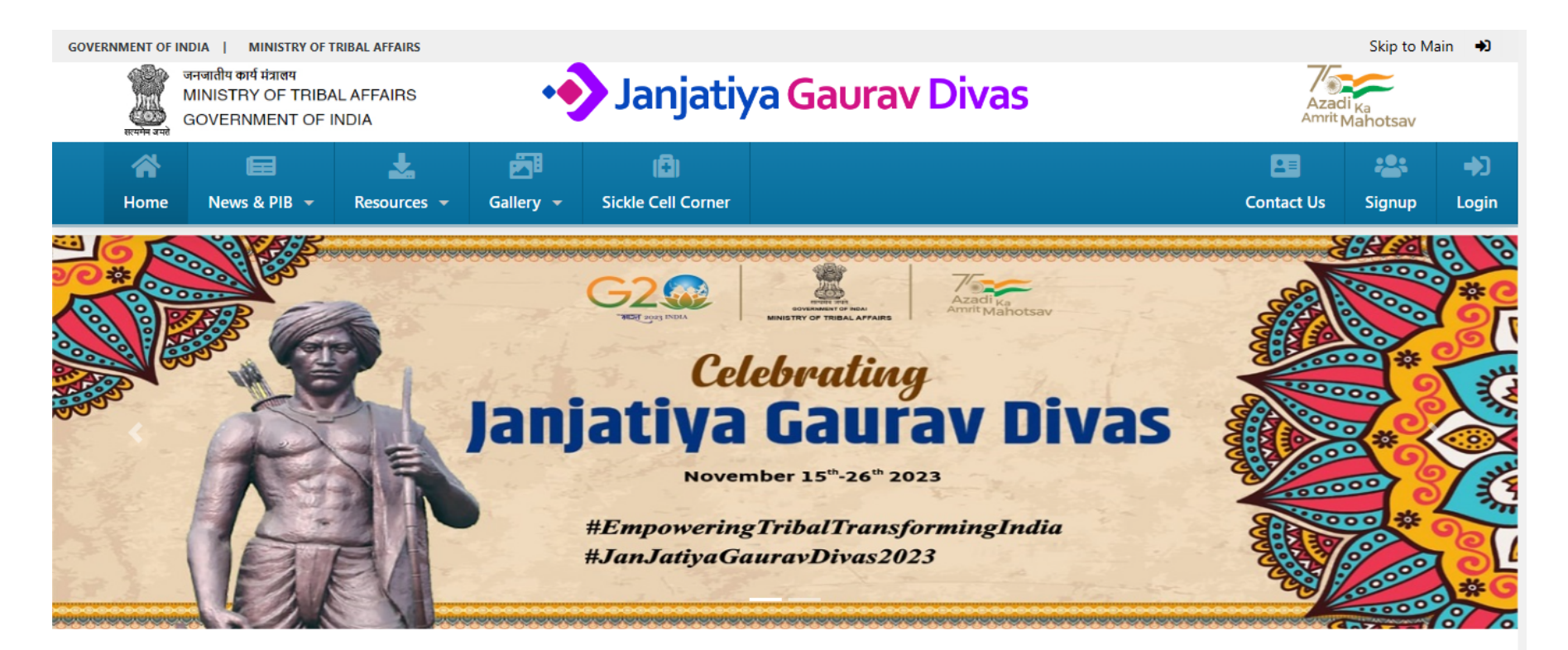

#### Janjatiya Gaurav Divas

The Union Cabinet, under the leadership of Prime Minister Shri Narendra Modi, officially endorsed the designation of the 15th of November as "Janjatiya Gaurav Divas" - a day dedicated to honouring the memory of the courageous tribal freedom fighters. This initiative aimed to ensure that future generations are well-informed about the sacrifices made by these valiant individuals for the sake of their nation.

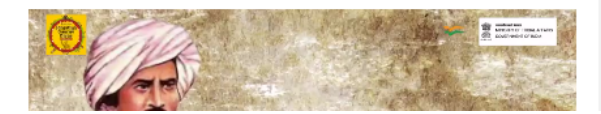

 $\blacksquare$ 

# New users must register their self by clicking on Signup option: -

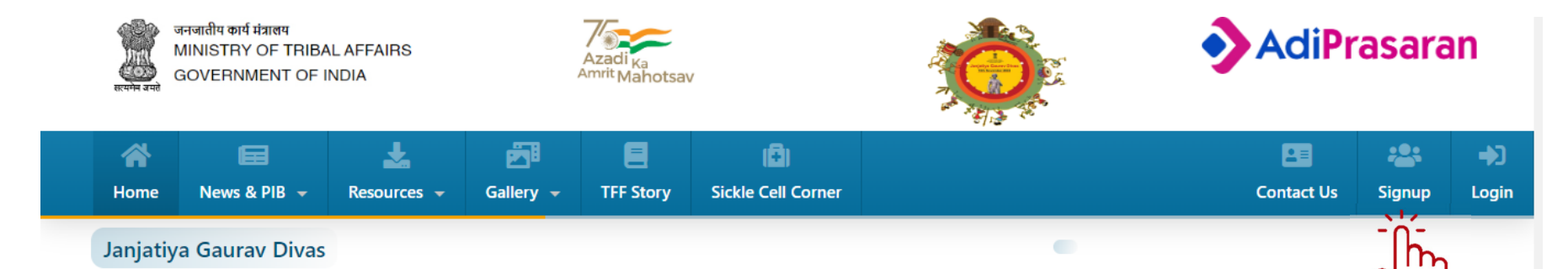

The Union Cabinet, under the leadership of Prime Minister Shri Narendra Modi, officially endorsed the designation of the 15th of November as "Janjatiya Gauray Divas" - a day dedicated to honouring the memory of the courageous tribal freedom fighters. This initiative aimed to ensure that future generations are well-informed about the sacrifices made by these valiant individuals for the sake of their nation.

India's struggle for independence received substantial support from various tribal communities, including the Santhals, Tamars, Kols, Bhils, Khasis, and Mizos, to name just a few. The revolutionary movements and acts of resistance led by these tribal communities were characterized by their unwavering bravery and selfless dedication. These movements, scattered across different regions of the country, became intertwined with the broader national freedom struggle, serving as a source of inspiration for people throughout India. Yet, it is a regrettable fact that the general public remains largely unaware of these remarkable tribal heroes.

The selected date coincides with the birth anniversary of Sri Birsa Munda, a revered figure known as "Bhagwan" by tribal communities nationwide. Birsa Munda fearlessly confronted the exploitative British colonial system, spearheading a movement against British oppression that called for a 'Ulgulan' or revolution. Janjatiya Gaurav Divas seeks to pay homage to the illustrious history and rich cultural heritage of tribal communities. This annual celebration will serve as a platform for acknowledging the tireless efforts of the tribal population in preserving their cultural heritage and promoting Indian values of bravery, hospitality, and national pride.

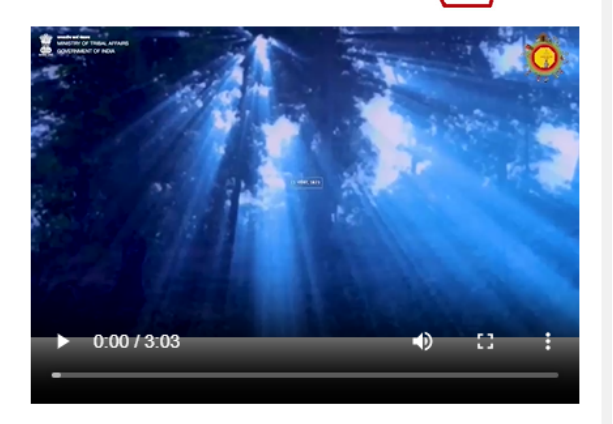

In recognition of this milestone, the Government of India has organized extensive celebrations spanning from November 15th to November 26th, 2023, in honor of 75 years of the remarkable history, culture, and achievements of the tribal people.

#### **Publications**

Step 1: New users must register their self by filling details required as shown below.

Step 2: Click on save button.

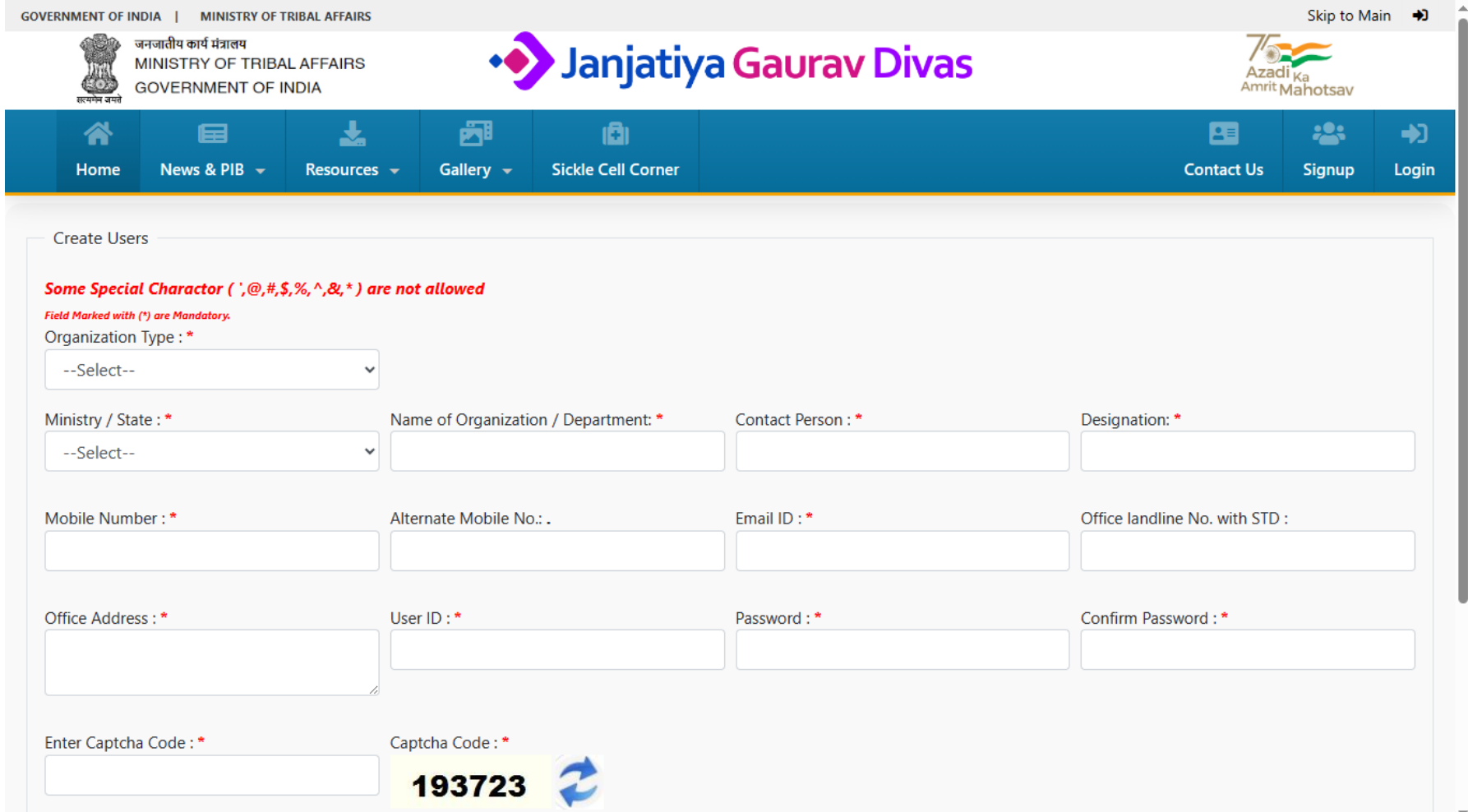

Save

 $\hat{\mathbb{R}}$ 

Step 1: User will gate OTP on his/her mobile no. provided at the time of Signup.

Step 2: User must input OTP received to the "Enter OTP" field as shown below.

Step 3: Click on Go button.

Now Signup process is completed.

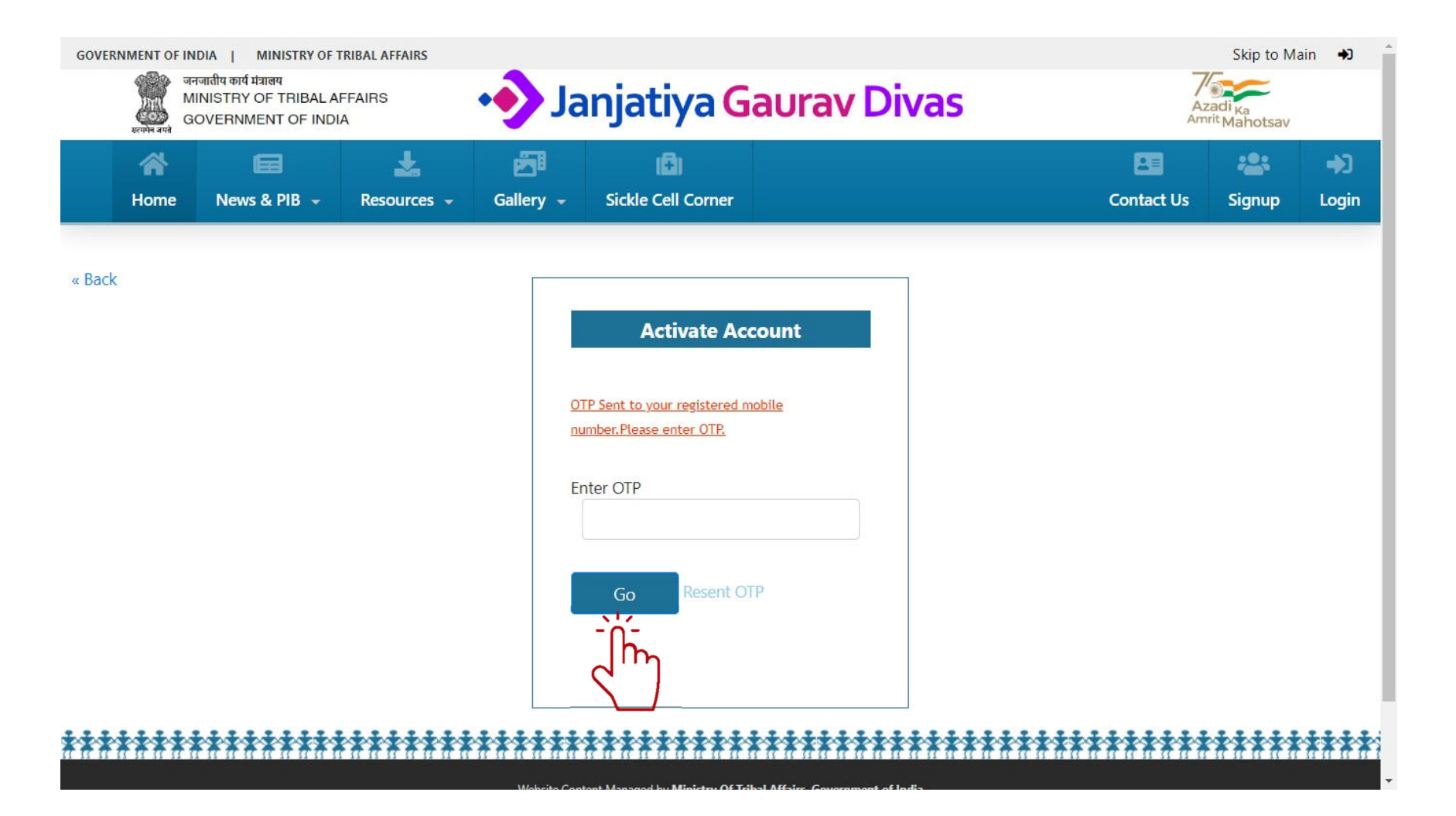

# Step 1: Enter User ID, Password & Captcha Code.

# Step 2: Click on Login button.

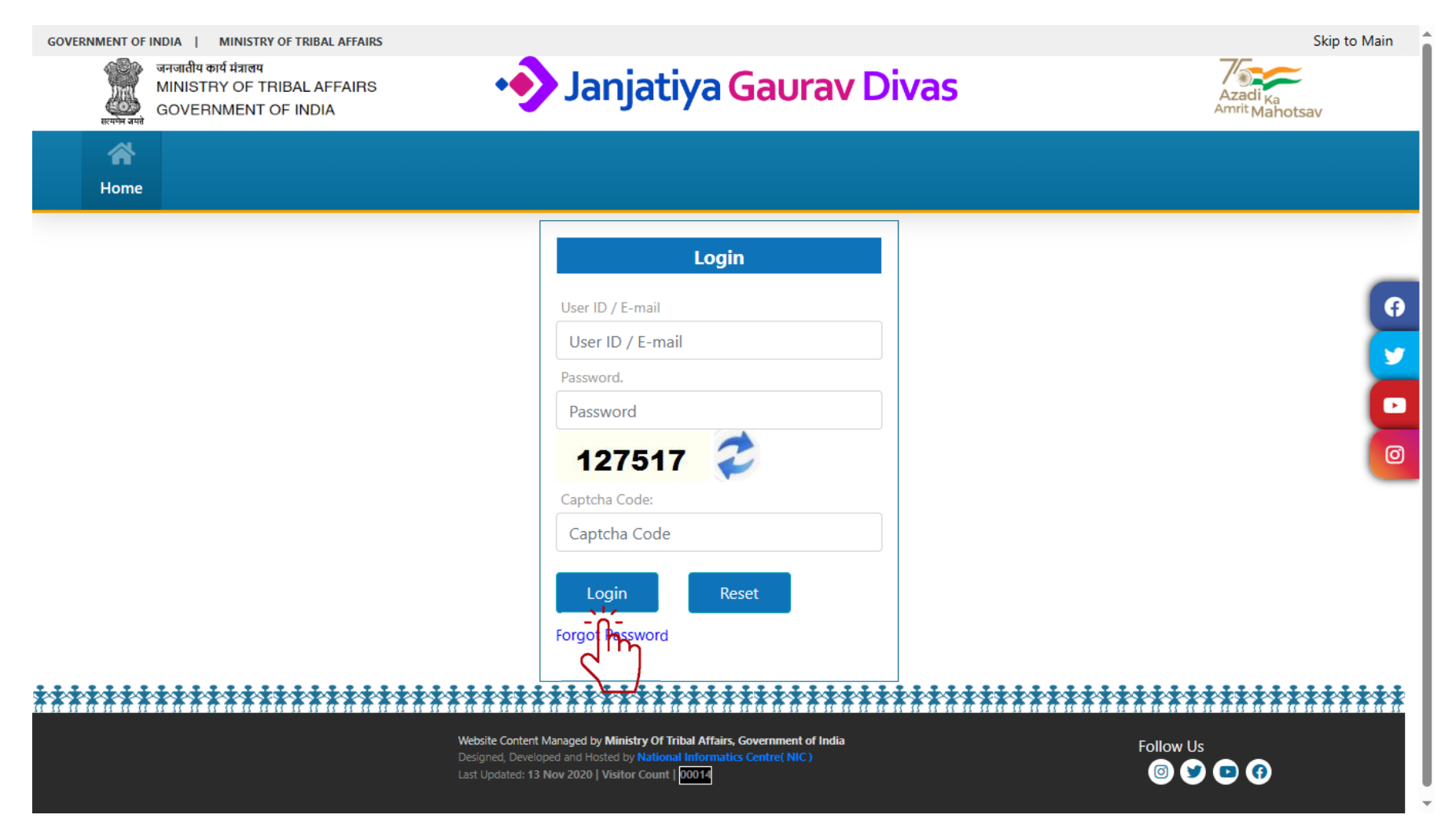

Step 1: User can add Event by filling the provided fields below.

Step 2: Click on Add Event button.

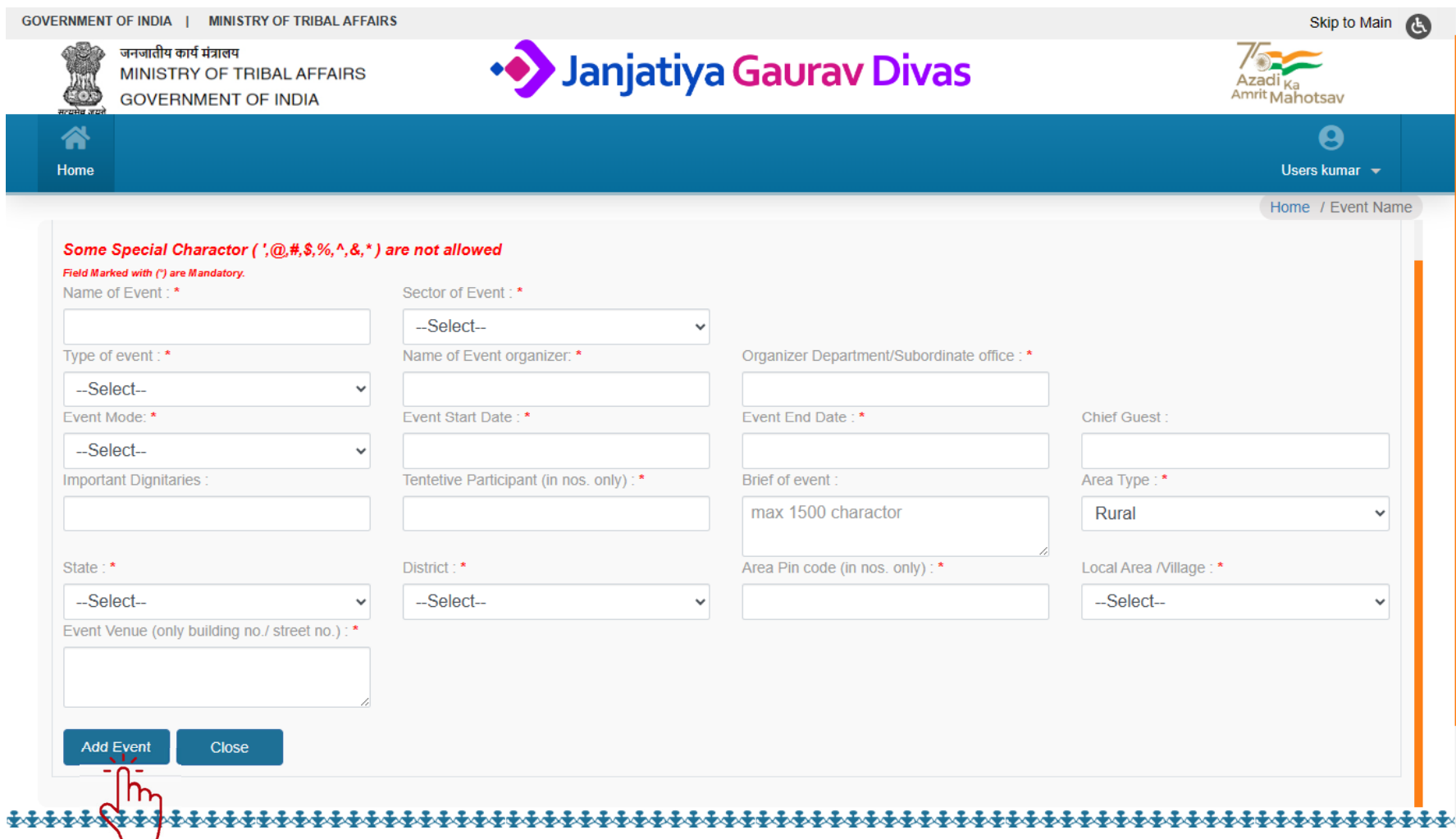

Step 1: Here user can see list of events added by user as shown below.

Step 2: User can also add more events by clicking on Add More Event button.

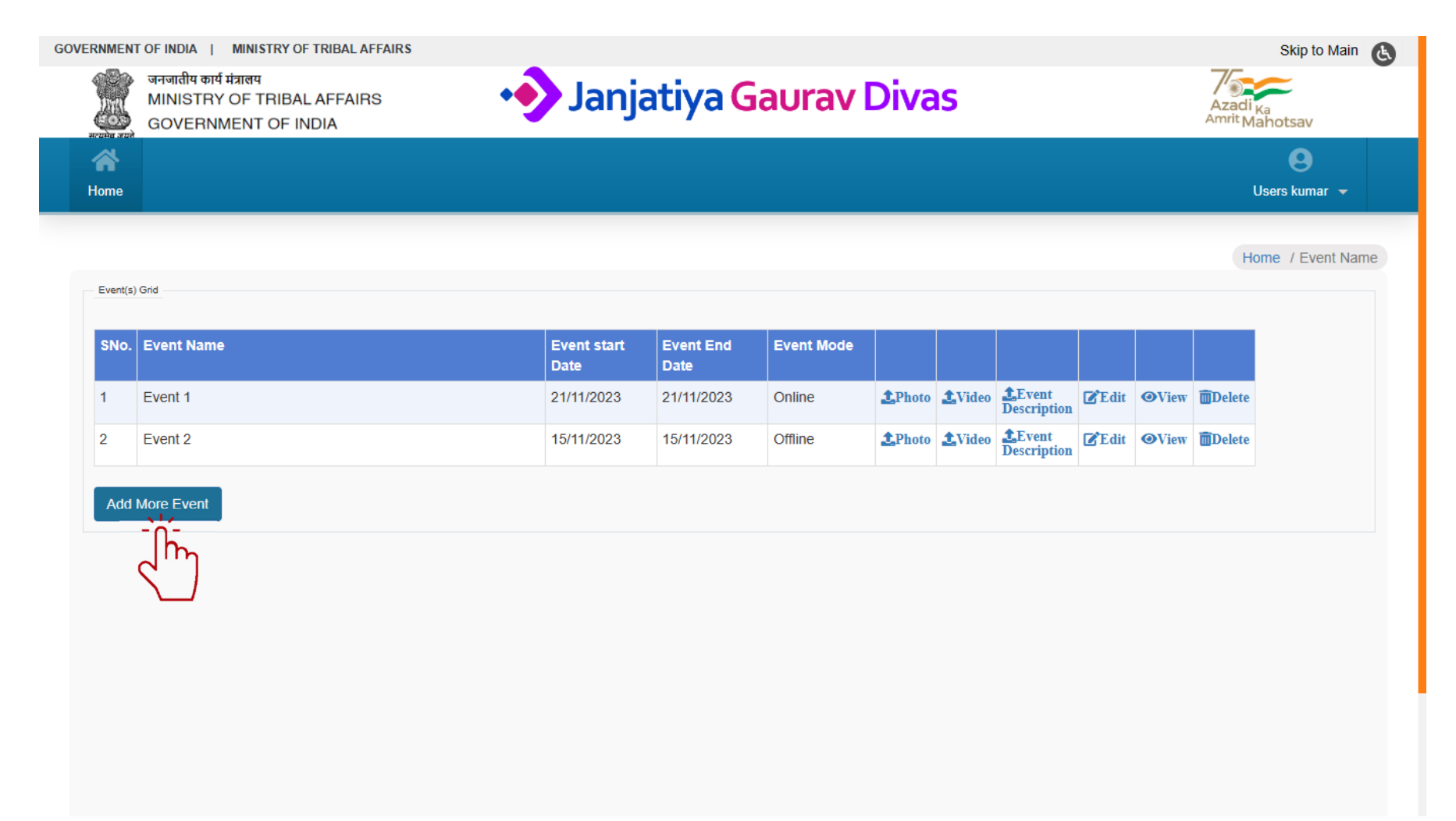

Step 1: Here user can upload upto 20 photos in jpg format only.

Step 2: Click on Choose Files and select the file which you want upload.

Step 3: Click on Upload button.

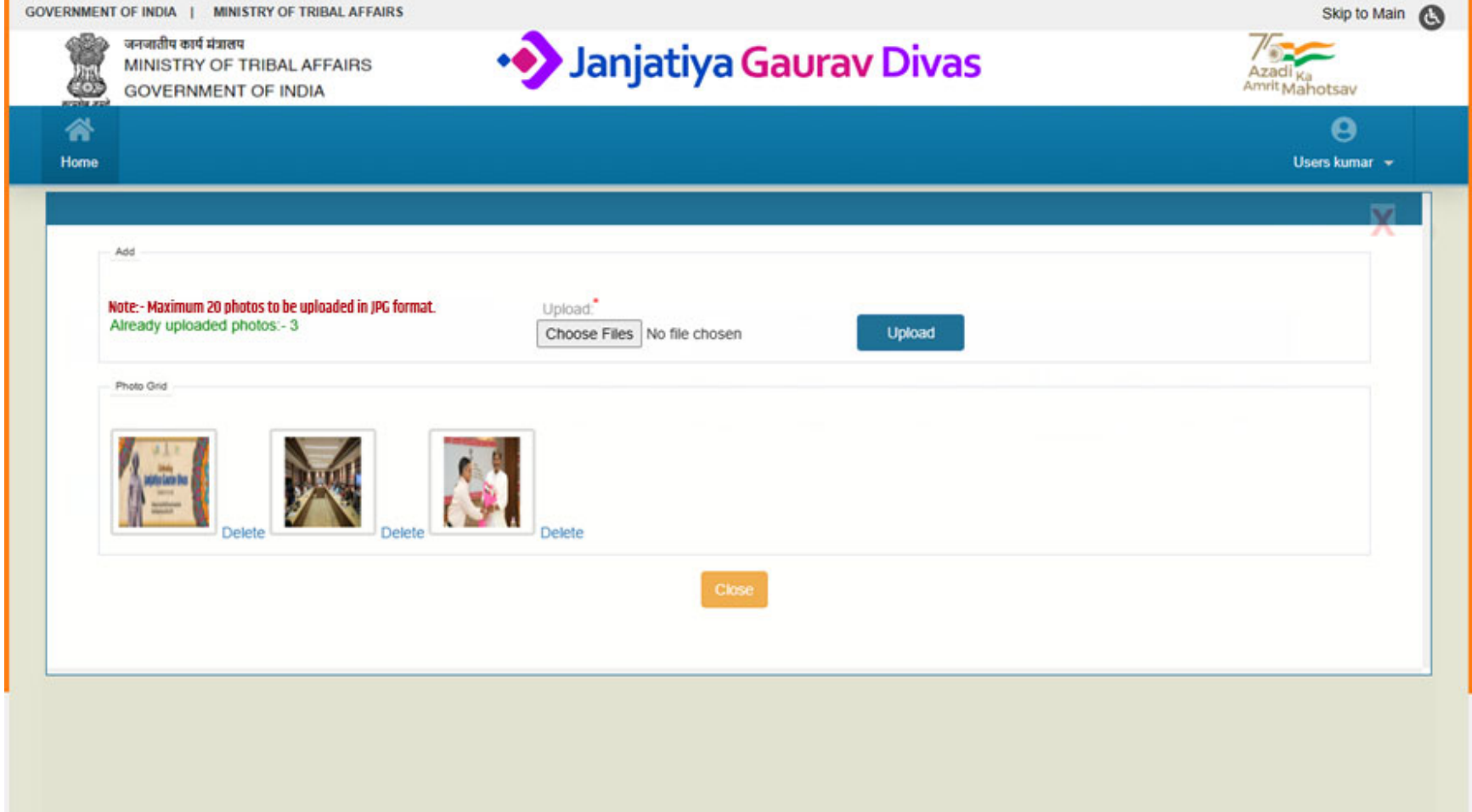

Step 1: Here user can upload videos as Youtube link only.

Step 2: User has to copy Youtube video link and past it to the URL field shown below.

Step 3: Click on Save button.

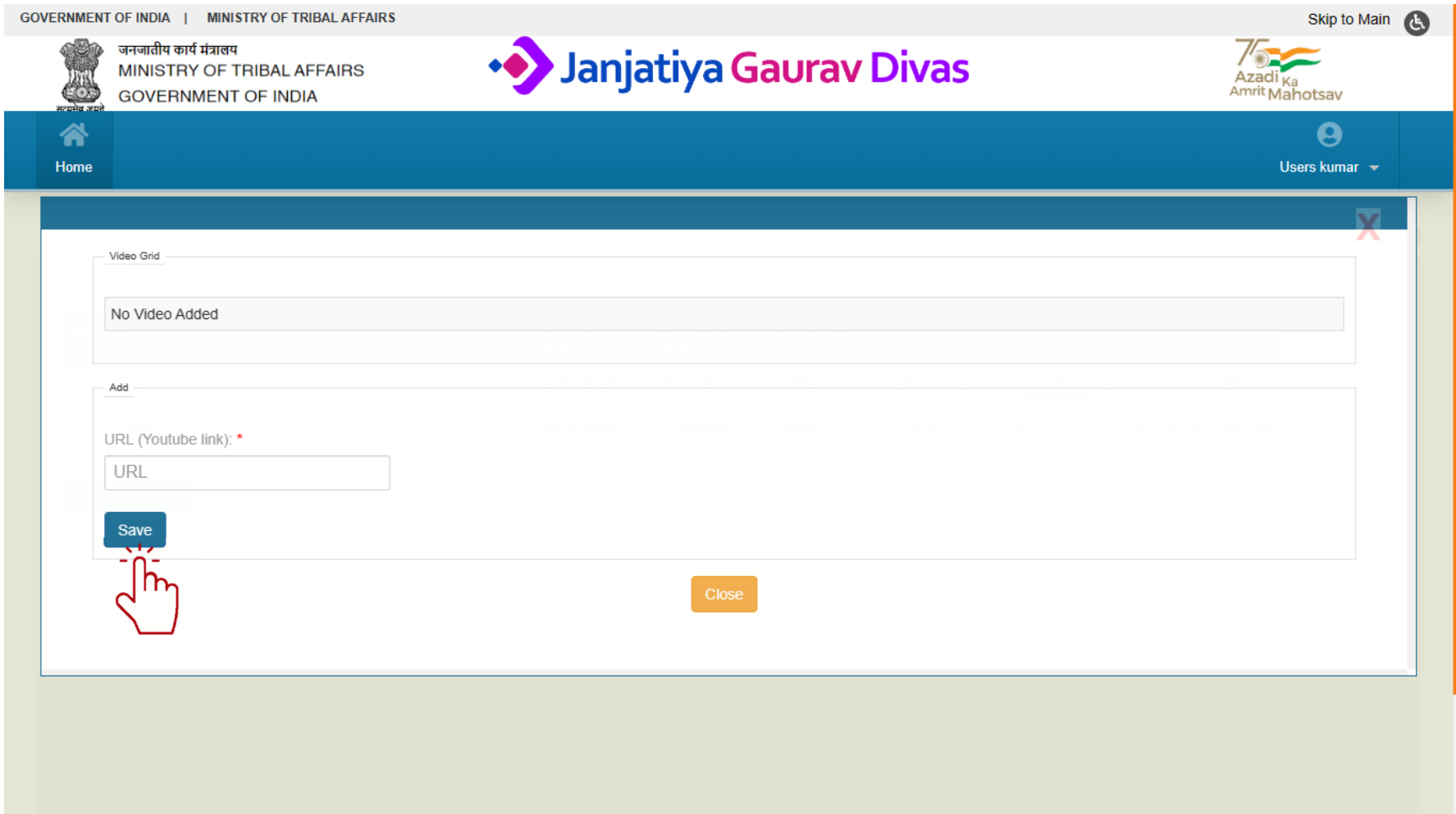

- Step 1: User can make any photo as Thumbnail.
- Step 2: User has to click on Choose File button shown above the description box and select any photo which user want use as thumbnail.
- Step 3: User can write description into the box given below.
- Step 4: Click on save button.

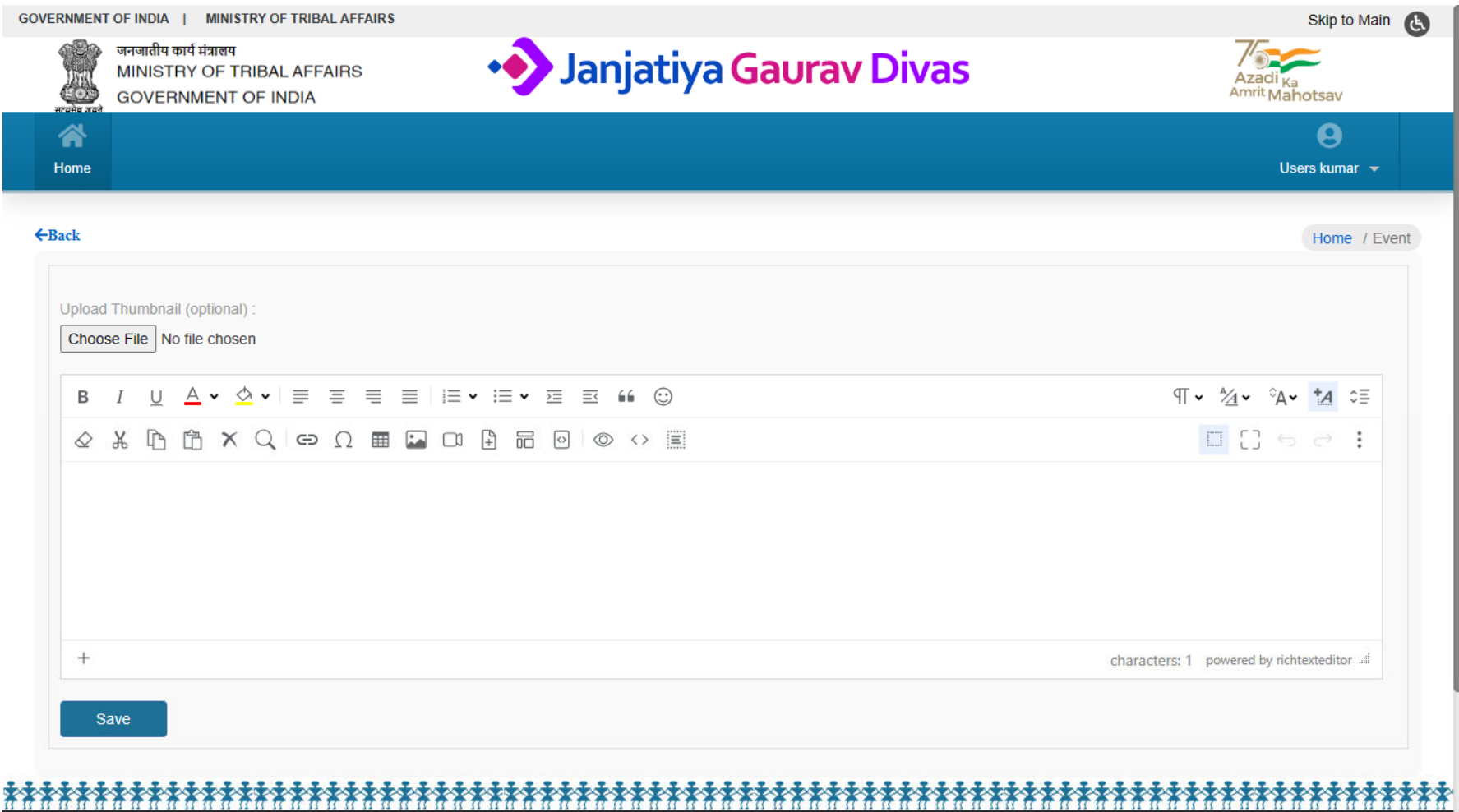